# **Testing /dev to /hipster-2015 or /hipster update**

This page describes testing of update Openindiana operating system, from Openindiana old /dev development release into newer /hipster-2015 and /hipster as a preparation for future landings into /dev.

Disclamers:

Assumption is that you install package(s) form the trusted source **publisher** (in **IPS** terminology '**repository**' is called a publisher). Do not install packages form untrusted source or from third parties unless you accept the risks of installing third-party binary packages.

Prior installing and testing be advised to make a clone of your current working **Boot environment** (**BE**) using **beadm** command (beadm list, beadm create, beadm activate).

Prior installing and testing be advised make a snapshot of your home directories (/export/home) and other zfs **datasets** (filesystems) using **zfs** command. (zfs list, zfs snapshot, zfs rollback).

Prior installing and testing be informed that **solaris zones** in **Openindiana hipster** (**OI** hipster) are linked-images by default and that adding IPS publisher requires adding it in linked-image zones as well.

It is requred that you have appropirate role priviledges for installing packages,using administrative account and commands like **pfexec** or **sudo**

We are going to do update testing, and we do not need any additional infrastructure at the moment. We will reuse currently unchanged **/hipster-2015** repository (at pkg.openindiana.org/hipster-2015) as the nearest to the latest positive update reports from **/dev**. There is one more update target, that is OI hipster 20160421 snapshot, but there is at the moment no separate publisher infrastructure for it.

# **It is more important to confirm at least one positive working update target to test updating in detail, therefore even just testing update to hipster-2015 can be enough**

#### **Optional part:**

The point of testing is not that you end up with running Hipster in production right now, but, but to go toward updating renewing /dev update , thank you for your testing reports!

### Here is the process created for the reference:

1 - Create a **Boot Environment** (**BE**) to restart and boot into it: (option **-a** activates newly created BE so one doesn't have to issue 'beadm activate' in an separate step)

\$ pfexec beadm create -a Openindiana-HipUpdate-S1 \$ pfexec reboot

#### (You can also use regular 'pfexec shutdown -y -g 0 -i 6' to immediately reboot)

2 - Optionally Remove all packages from external repositories (like sfe/sfe-encumbered but SFWpackages as well):

```
$ pkginfo | grep SFW
$ pfexec pkgrm SFW[packagenameFirst]
.
.
$ pfexec pkgrm SFW[packagenameLast]
$ pfexec pkg uninstall --be-name Openindiana-HipUpdate-S2 `pkg list -v | egrep '^pkg://sfe' | cut -d" " -f1`
```
## 3 - Reboot to the new BE Openindiana-HipUpdate-S2:

```
$ pfexec beadm activate Openindiana-HipUpdate-S2
$ pfexec reboot
```
## 4 - Remove external IPS publishers in Openindiana-HipUpdate-S2:

```
$ pfexec pkg unset-publisher sfe
$ pfexec pkg unset-publisher sfe-encumbered
$ pfexec pkg unset-publisher opensolaris.org
```
# 5 - Change publisher to hipster-2015 in Openindiana-HipUpdate-S2 and update into Openindiana-HipUpdate-S3:

```
$ pfexec pkg set-publisher -g http://pkg.openindiana.org/hipster-2015 -G http://pkg.openindiana.org/dev 
openindiana.org
$ pfexec pkg refresh --full
$ pfexec pkg update -v --be-name Openindiana-HipUpdate-S3
```
# 6 - Reboot to **hipster-2015 BE**, named **Openindiana-HipUpdate-S3**:

```
$ pfexec beadm activate Openindiana-HipUpdate-S3
$ pfexec reboot
```
#### 7 - Verify any leftovers:

\$ pfexec pkg list |grep '0\.151\.1\.'

## **\* list must be empty \***

7 - Install incorporations

\$ pfexec pkg install --no-backup-be userland-incorporation entire

The point of testing is not that you end up with running Hipster in production right now, but to go toward updating renewing /dev update releases. Please **keep your Openindiana-HipUpdate-S3** BE so you can continue to test updating **hipster-2015** toward final new update for /dev.

Following part is optional and not needed in /dev update testing per se but you can try it to test updating from /hipster-2015 to /hipster, creating new BE and rebooting into it:

- \$ pfexec beadm create Openindiana-hipster-1
- \$ pfexec beadm activate Openindiana-hipster-1
- \$ pfexec reboot

# Optional changing publisher to /hipste for a new BE:

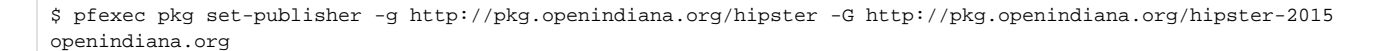

## Update to latest Hipster

- \$ pfexec pkg update -v
- \$ pfexec reboot

(You can also use regular 'pfexec shutdown -y -g 0 -i 6' to immediately reboot)

After testing, you can clean transisioning BE's \$ pfexec beadm destroy Openindiana-HipUpdate-S1

\$ pfexec beadm destroy Openindiana-HipUpdate-S2

**You could also keep your Openindiana-HipUpdate-S3** BE (or rename it ot Openindiana-hipster-2015), so you can continue to test updating **hipster-2015** toward final new update for /dev

Optionally you can also destroy it after testing:

\$ pfexec beadm destroy Openindiana-HipUpdate-S2

Article added as per testing manual shared by [bentahyr](http://openindiana.org/pipermail/openindiana-discuss/2016-May/018902.html) on 20160509

To communicate testing results, use **#openindiana** [IRC channel](http://wiki.openindiana.org/display/oi/IRC) on Freenode.net, **openindiana-discuss** Openindiana [mailing list a](http://wiki.openindiana.org/display/oi/Mailing+Lists)nd Openindiana issues [bug database.](https://www.illumos.org/projects/openindiana/issues)